## **Florida Ready to Work | Proctor Quick Start Guide**

Florida Ready to Work (FRW) assessments are delivered on a new platform powered and accessed from the existing Florida Ready to Work application - [https://myfloridareadytowork.com.](https://myfloridareadytowork.com/) A new "Lockdown Browser" application must be downloaded and installed on all workstations used to deliver the assessments. Instructions and the installation package can be downloaded via <https://admin.myfloridareadytowork.com/Specs.aspx>. All other existing features in the portal have remained the same.

## **HOW TO ADMINISTER ASSESSMENTS**

To administer an assessment, a proctor selects "Proctor Assessments" from the Main menu.

If the proctor is assigned to more than one Area, he/she selects the Area from which to assign participants to the assessment.

**Step 1:** Proctor selects from the assessments available.

**Step 2:** Proctor selects the

selected assessment.

from the search results select the

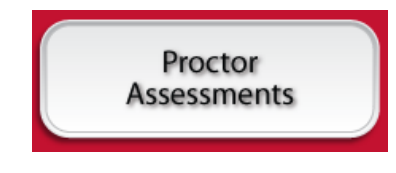

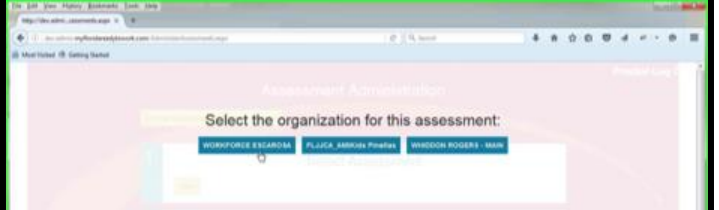

## **Select Assessment**

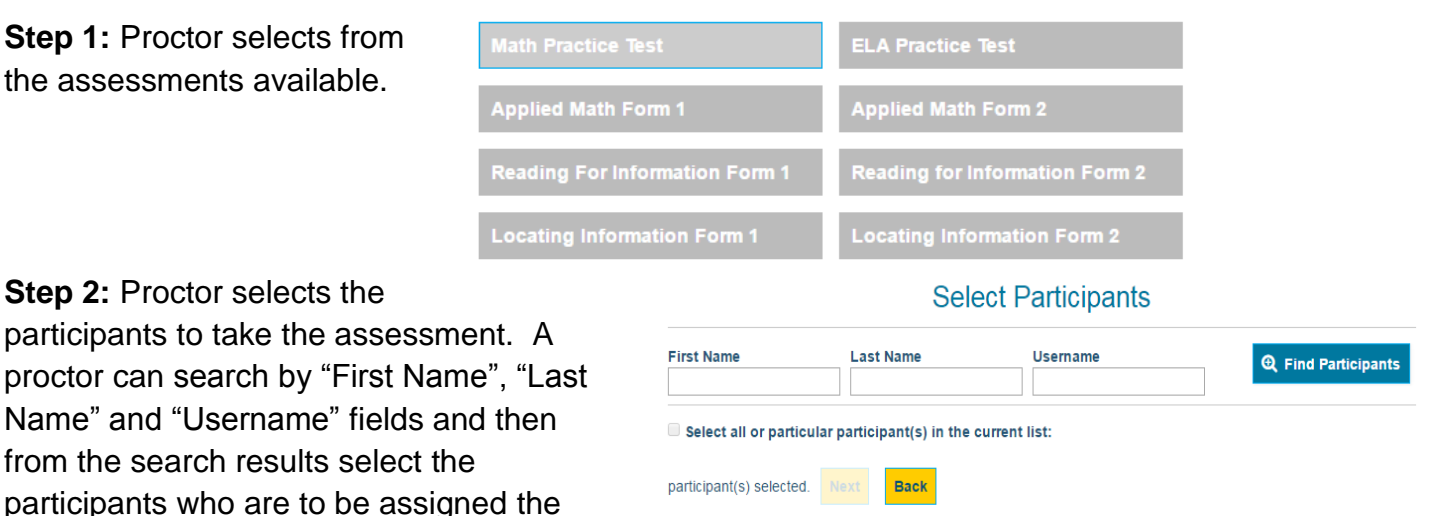

**First Name** 

The proctor can repeat this process with multiple filters. Each time a new filter is chosen, the participants selected from previous searches will remain at the top of the result list and can be deselected at any time.

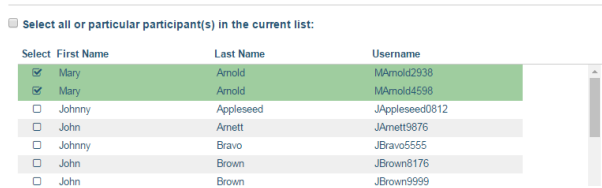

**Select Participants** 

 $Q$  Find Participants

**Last Name** 

A control panel provides the proctor the status of each of the participants taking the test, including the item on which they are currently working.

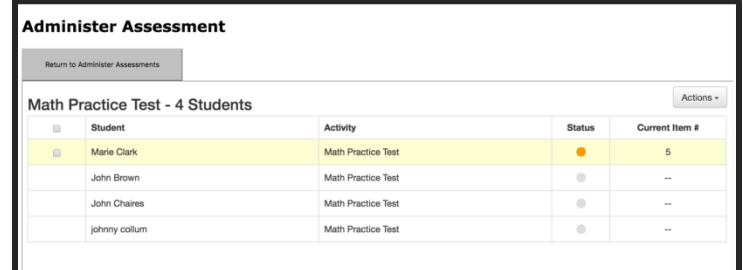

From this control panel, the proctor can pause, unpause, extend time, exit & save and exit & discard the assessment.

All of the existing features in Florida Ready to Work outside of the Assessment component have remained the same. As before, results from the new assessments can be accessed via the "Reporting Tools" button. This report has been improved by adding the student's "Username" in the report enabling proctors to differentiate between students with the same first and last name.

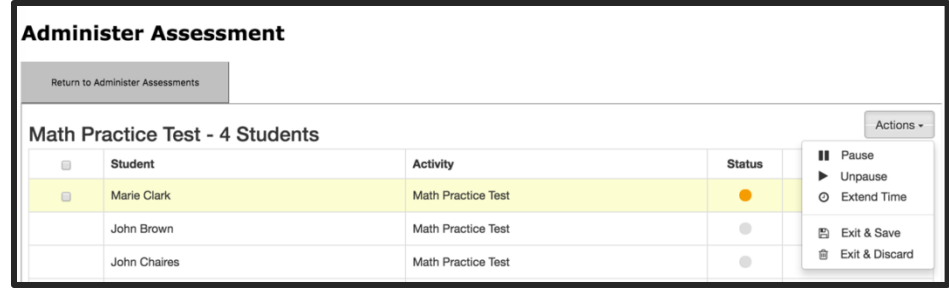

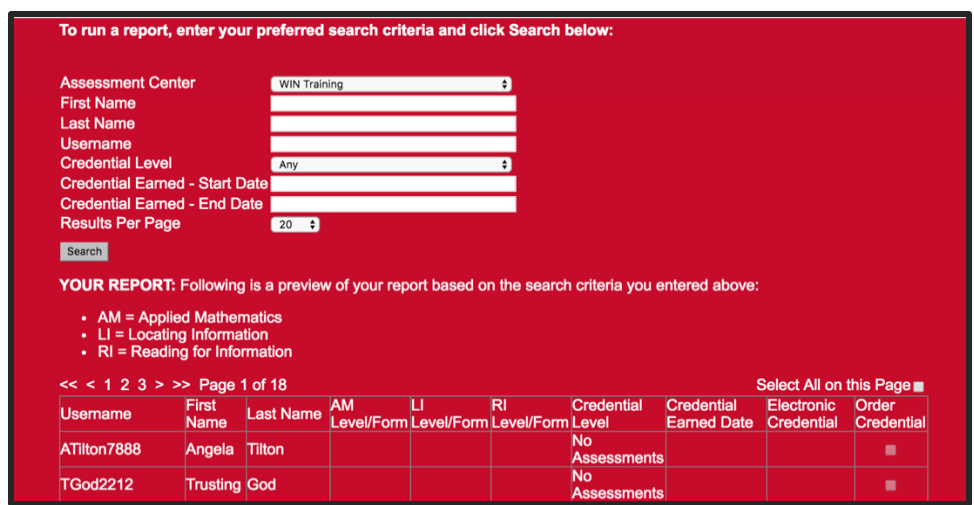

## **CONTACT**

To report issues with or ask questions, please contact the WIN Learning Help Desk: Email: helpdesk@floridareadytowork.com Phone: 877-444-4505